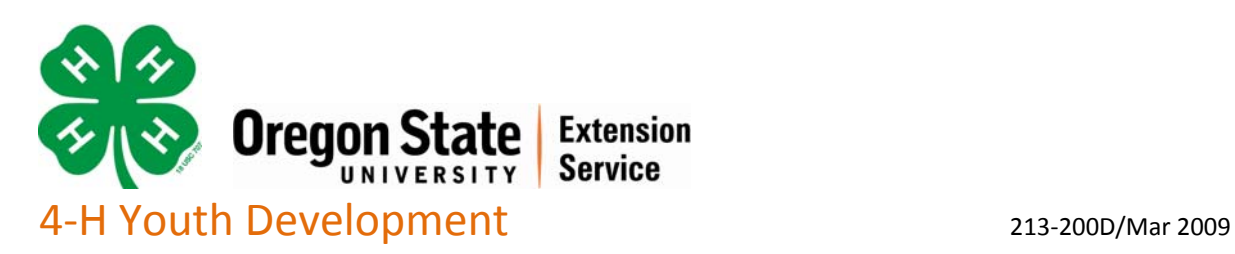

## **Video Postproduction**

Postproduction is the organizing and combining of all the pieces that will make up your video. A final video can be put together during the filming process by pausing and even deleting or re‐filming. This takes a very organized plan for what you want to capture before you start filming.

It is more common to edit using computer software, especially as videos get longer or more involved. Most newer computers have editing software pre‐installed such as iMovie or Windows Movie Maker. More advanced editing programs are also available for purchase. Spend some time becoming familiar with the software you will use. Most software has help sections to show you how to do things. Basic postproduction steps include:

- 1. Download the video clips from the camera to the computer
- 2. Drag the video clips onto a timeline in the order you want them to appear
- 3. Trim any unneeded portions of each clip so your message flows smoothly
- 4. Work on the additional sound, if used
	- o Record talking or sound effects that will be used as a voice‐over. This can be in place of what was recorded with the video or in addition to it. Most computers can record sound with a simple attached microphone. You may need to mute the video sound while you are recording on your computer.
	- o Drag the recorded voice‐over sound, sound effects, or music onto the timeline sound track in the position you want. Note: Music used in your video should not infringe on the copyrights of recording artists or groups. Public access websites have music that is free or for sale to include in your project.
- 5. Create and add the title and credit frames. Place them on the timeline in the desired spot and adjust the length of time they will be displayed.
- 6. Make decisions about transitions. Transitions are the way the video moves from scene to scene. There are some options.
	- o The video could change from the first scene to another entirely different scene. Sometimes the video changes while the voice recording keeps talking. This is comfortable for the viewer as long as there is enough difference in the two scenes. An example would be moving from the face of the person talking about a school to a scene showing the school. It would not be comfortable to view a video that suddenly jumped from the person facing one direction to almost the

same scene but the person facing the other direction. This is called a "jump cut" and should be avoided.

o Special effects are also an option. Editing software may have many choices. Examples are fading out of the video to white or black, turning a page to reveal the new video, dissolving or checker boarding the video. Be careful that these types of transition do not distract from your message.

Finally, give your video a complete screening and work on synchronizing all the parts.

© 2009 Oregon State University 4‐H Youth Development

Oregon State University Extension Service offers educational programs, activities, and materials– *without discrimination* based on race, color, religion, sex, sexual orientation, national origin, age, marital status, disability, or disabled veteran or *Vietnam‐era veteran status*. Oregon State University Extension Service is an Equal Opportunity Employer.

This publication was written by Elaine Schrumpf, 4‐H Specialist. Contributing authors and reviewers: Roberta Lundeberg, 4‐H Program Coordinator, Mona Easley, 4‐H Program Coordinator, Helen Pease, 4‐H Program Coordinator, and Alexandra Steiner, 4‐H Technology/Latino Outreach Jackson County.